# Aplicación móvil para el diagnóstico de melanoma maligno mediante el algoritmo ID3 y características de asimetría e

# Mobile Application for diagnosis of malignant melanoma using ID3 algorithm and border irregularity and asymmetry

Juan Paulo Sánchez Hernández **D**, Jorge Luis Pinzón Salazar, Alma Delia Nieto Yañez D, Miguel Ángel VelascoCastillo <sup>®</sup>[,](https://orcid.org/0000-0003-0787-1872) Deny Lizbeth Hernández Rabadán <sup>®</sup> Universidad Politécnica del Estado de Morelos, Boulevard Cuauhnáhuac #566, Col. Lomas del Texcal, Jiutepec, Morelos, México. CP 62550

E-mail: [juan.paulosh@upemor.edu.mx,](mailto:juan.paulosh@upemor.edu.mx) [psjo114641@upemor.edu.mx,](mailto:psjo114641@upemor.edu.mx) [anieto@upemor.edu.mx,](mailto:anieto@upemor.edu.mx) [mvelasco@upemor.edu.mx,](mailto:mvelasco@upemor.edu.mx) [dhernandezr@upemor.edu.mx](mailto:dhernandezr@upemor.edu.mx)

#### PALABRAS CLAVE:

#### RESUMEN

ID3, Asimetría, irregularidad del borde, melanoma maligno, Android En este artículo, se presenta una aplicación desarrollada en la plataforma Android que permite el diagnóstico de melanoma maligno. Las características clínicas utilizadas para realizar el diagnóstico del melanoma maligno están basadas en: Asimetría, Borde, Color y Diámetro o regla ABCD de la lesión cutánea. En este trabajo se toma en consideración la irregularidad del borde y la asimetría de la lesión. Se utilizaron técnicas de procesamiento de imágenes como operaciones morfológicas y detectores de bordes que permiten una correcta caracterización del borde y cálculo de los índices de irregularidad del borde y de asimetría como IC e IA. Se construyó un árbol de decisión para generar reglas y clasificar el tipo de lesión cutánea. La precisión fue del 76% calculada con treinta pruebas y evaluada mediante validación cruzada, lo que implica que todavía puede ser mejorable.

KEYWORDS:

#### **ABSTRACT**

ID3, Asymmetry, decision tree, malignant melanoma, Android In this paper, an application developed on Android platform for diagnosis of malignant melanoma is presented. Clinical features used for diagnosis of malignant melanoma are based on: Asymmetry, Border, Color and Diameter or ABCD rule of the cutaneous lesion. In this research the asymmetry and the border irregularity are considered. Image processing techniques applied are morphological operations and edge detectors which allow calculate the border irregularity and asymmetry index such as IC and AL. A decision tree was built to generate rules and classify the type of skin lesions. The classification precision was 76% obtained with thirty tests and evaluated through cross-validation, which implies that it can be improved.

Recibido: 22 de julio de 2014 • Aceptado: 10 de septiembre de 2014 • Publicado en línea: 31 de octubre de 2014

## 1 INTRODUCCIÓN

El melanoma maligno es un tipo de tumor maligno que habitualmente suele aparecer en la piel, la forma en cómo se detecta es mediante una dermatoscopía rutinaria, siguiendo una regla simple denominada ABCD [1] [2]. Es decir, la "A", se refiere a la Asimetría, que significa que el melanoma maligno es asimétrico; la "B", se refiere al Borde, es decir la lesión presenta un borde totalmente irregular; la "C", se refiere al color no homogéneo de la lesión; y finalmente, la "D", se refiere al Diámetro, la lesión se ha determinado que presenta un diámetro mayor a 6mm.

Una vez que es detectado a tiempo el melanoma maligno el tratamiento es relativamente sencillo, es decir, se realiza una escisión quirúrgica para extirpar el tumor. La importancia de diagnosticar el melanoma maligno reside en que en ocasiones es confundido con otro tipo de lesiones o bien con lunares, y si no es diagnosticado en tiempo, se puede empeorar la salud del paciente.

Por lo anterior, en este artículo se presenta un software prototipo desarrollado para dispositivos móviles con sistema operativo Android que puede diagnosticar la presencia del melanoma maligno, al igual que distinguir si la lesión es lunar, utilizando características tales como la irregularidad del borde y la asimetría, dichas características son obtenidas mediante índices denominados Compacidad (IC) y Alargamiento (IA) respectivamente. Una vez obtenidos dichos índices, se construye un árbol de decisión mediante el algoritmo ID3 y se generan las reglas de decisión, que son programadas en el dispositivo móvil.

 La estructura del presente artículo es la siguiente: en la sección 2 se presentan algunos de los desarrollos tecnológicos e investigaciones relacionadas; la sección 3 se presenta y describe la metodología utilizada, al igual que las técnicas computacionales empleadas para realizar el diagnóstico. En la sección 4, se discuten, las pruebas realizadas y los resultados obtenidos. Finalmente, se concluye el trabajo y se presentan los trabajos futuros.

#### 2. TRABAJOS RELACIONADOS

Las investigaciones realizadas en el reconocimiento de melanoma maligno han sido variadas enfocándose en identificar la regla ABCD para el diagnóstico de la lesión, por ejemplo, se han enfocado en el color y textura [3],

en características geométricas, color y wavelets [4]. También se han realizado trabajos de comparación de algoritmos de clasificación [5] como redes neuronales, ID3, naive bayes y máquinas de soporte vectorial. Dichas comparaciones se realizaron con las características de asimetría e irregularidad del borde, en donde el algoritmo ganador fue el ID3. En dicho artículo los autores mencionan que obtuvieron un porcentaje de 74.07% utilizando 30 pruebas y evaluando la eficiencia con validación cruzada.

En el caso de las alternativas de software aplicadas al melanoma maligno, existen en la actualidad algunos desarrollos de software que son destacables [6]. En la Tabla 1, se presentan algunas aplicaciones empleadas para la detección de melanoma maligno, así como algunas características interesantes.

Tabla 1. Aplicaciones de software para diagnóstico o seguimiento del melanoma maligno

| Nombre                           | Desarrol-<br>lador                                      | Origen              | Platafor-<br>ma                                  | Costo                |
|----------------------------------|---------------------------------------------------------|---------------------|--------------------------------------------------|----------------------|
| FotoSkin                         | Wake App<br>Health/<br><i>ISDIN</i>                     | España              | $\textit{Android}/\textsf{I}$<br>iOS             | Sin costo            |
| UMSkin-<br>Check                 | $Univer-$<br>sitv<br>οf<br>Michigan<br>Health<br>System | EE. UU.             | Ios                                              | Sin costo            |
| Vistual<br>Dermato-<br>scope     | $Univer$ -   Unido<br>sity                              | Cardiff   R e i n o | iOS                                              | Sin costo            |
| Doctor-<br>Mole                  | Marcos<br>Shippen                                       | Australia           | Android/<br><i>i</i> O S / I<br>Windows<br>Phone | Sin costo<br>Android |
| Windows<br>$P$ h o n e<br>\$3.99 | Wake App                                                | España              | iOS                                              | 5.49<br>$Eu-$<br>ros |

En el caso de la aplicación FotoSkin [7] , la cual fue desarrollada en España bajo la asesoría de un grupo de dermatólogos de dicho país. FotoSkin, es una aplicación desarrollada en la plataforma Android e iOS, que permite llevar el autocontrol de una lesión de piel, es decir, el paciente va tomando fotos periódicamente, las cuales se las puede mostrar al dermatólogo para dar mejor seguimiento a la lesión. Esta aplicación, además de llevar el autocontrol de la lesión, presenta algunas características interesantes, como ejemplo: 1) se realizan

"test" para conocer el fototipo de la lesión; 2) cuenta con una base de datos de consejos de un dermatólogo; 3) se presenta información médica sobre las principales afecciones que pueden producirse en la piel; y 4) presenta información sobre la situación ambiental (índice de radiación y temperatura) de cualquier ciudad que se seleccione.

Otra de las aplicaciones mencionadas en la Tabla 1, es UMSkinCheck [8], desarrollada en la universidad de Michigan. Dicha aplicación permite realizar autoevaluaciones y vigilancia, mediante una base de datos de imágenes de la lesión de un paciente, es decir, se van realizando capturas periódicas de la lesión en el cuerpo y se puede contactar a un dermatólogo que pueda darles seguimiento. Otra particularidad que tiene la aplicación es que muestra videos informativos, literatura especializada, o contactos con especialistas en el melanoma maligno.

Por otro lado, Vistual Dermatoscope [9], es utilizada por dermatólogos practicantes para aprender a diagnosticar el melanoma maligno, debido a que cuenta con una selección de lesiones, que son acompañadas con un quiz, para finalizar con una retroalimentación de la evaluación de la lesión.

Una aplicación que realiza un diagnóstico de una lesión es DoctorMole [10]. Con esta aplicación es posible realizar un diagnóstico del melanoma, tomando en cuenta las características de Asimetría, Color, Borde, Diámetro y Evolución. Esta aplicación es muy interesante debido a que presenta un diagnóstico del melanoma, a diferencia de las anteriores, las cuales sólo muestran información del melanoma maligno.

Finalmente, la última aplicación de la Tabla 1, DermoMap [11] , permite llevar el diagnóstico de varias condiciones dermatológicas de manera intuitiva, presentando además información actualizada de los síntomas generales, diagnóstico y tratamiento de cada afectación dermatológica.

De las aplicaciones presentadas, la mayoría de ellas sólo son herramientas que permiten almacenar de manera organizada la lesión capturada, con el fin de que un experto (dermatólogo) pueda revisarlas y valorarlas. La diferencia notable es que la aplicación que se presenta en este artículo realiza un diagnóstico de la imagen capturada en el dispositivo móvil. Sin embargo, la única aplicación de software que es superior en el diagnóstico a la propuesta que se presenta es DoctorMole, debido a que toma en cuenta las características ABCD para dar un diagnóstico. En particular, DoctorMole, sería la aplicación de software con más relación al trabajo presentado. Es importante mencionar que la aplicación que se presenta en este trabajo no supera en robustez a DoctorMole, sin embargo, se pretende que la aplicación vaya evolucionando en cuanto a las mejoras de los algoritmos propuestos y las características extraidas de la lesión.

# 3. METODOLOGÍA DE DESARROLLO

En la Figura 1, se presenta la metodología que se utiliza para el desarrollo de esta investigación. Es importante mencionar que dicha metodología es clásica para el desarrollo de un proyecto que involucre visión computacional.

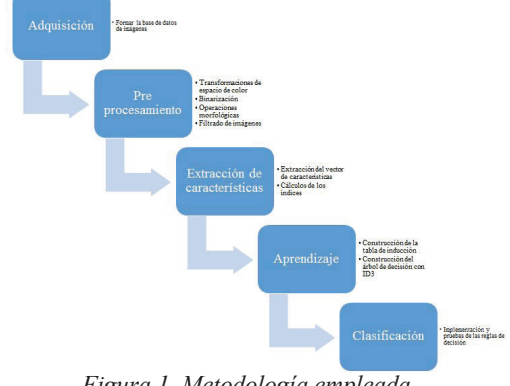

*Figura 1. Metodología empleada*

#### 3.1 Adquisición

En esta etapa se creó una base de datos de 50 imágenes de melanoma maligno y lunares, la mayoría obtenidas de bases de datos de imágenes especializadas (http:// www.fotosearch.es/fotos-imagenes/melanoma.html). Se seleccionaron las imágenes en las que el tipo de lesión era visualmente visible. En la Figura 2, se presenta un ejemplo de dichas imágenes, además para mejorar el entrenamiento, las imágenes fueron preparadas, es decir, se tomaron imágenes con tamaños de 93x73 pixeles las más pequeñas y 648x432 pixeles las más grandes.

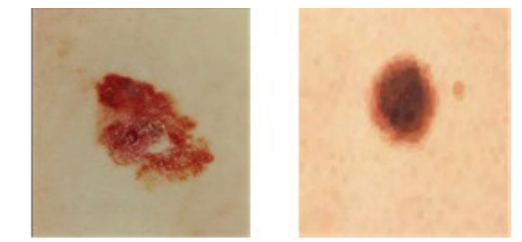

*Figura 2. Ejemplos de lesiones de piel (izquierda: melanoma maligno e derecha: Lunar )*

## 3.2 Pre procesamiento

El preprocesamiento, es una etapa fundamental en proyectos de visión computacional, debido a que, realizarla adecuadamente, puede garantizar en cierta medida el éxito. En esta etapa, se realizan algunas operaciones de procesamiento de imágenes, como ejemplo, se realizan operaciones de: 1) Conversión de espacios de color (RGB a grises), 2) Binarización, 3) Operaciones morfológicas, y 4) Filtrado de imágenes.

De las dos primeras, se aplica un proceso clásico de transformación a escala de grises y binarización por umbral. En el caso de las operaciones morfológicas, se experimenta con dilatación y erosión. Se realizaron pruebas individualmente, sin embargo, para este caso particular, dos operaciones combinadas mejoraron mucho la detección de bordes. Además, se aplicaron diferentes filtros para la limpieza de la imagen como: Blur, GaussianBlur y MedianBlur. Sin embargo, en las pruebas realizadas, el filtro que no ofreció mejor resultados fue el MedianBlur.

#### 3.3 Extracción de características

Realizadas las etapas anteriores, la siguiente etapa se refiere a extraer el vector de características de la lesión. Para ello, se aplicaron detectores de bordes clásicos como Prewitt, Sobel y Canny. En la Figura 3, se presenta la aplicación de los detectores de bordes. El operador Canny, detecta los bordes más suaves y bien formados, por el contrario, Prewitt y Sobel, detectan el borde más grueso y en ocasiones doble borde, lo que dificultaría el proceso de extracción de bordes. Vale la pena mencionar, que se realizaron las pruebas con todas las imágenes disponibles, por lo que, realizando una inspección visual de los resultados, se decide utilizar Canny, por los argumentos planteados previamente.

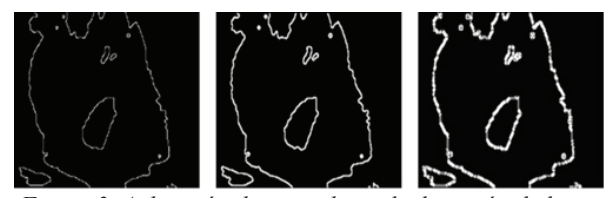

*Figura 3. Aplicación de operadores de detección de bordes (Izquierda: Canny, Centro: Prewitt, Derecha: Sobel)*

Una vez obtenido el borde de la imagen, el siguiente proceso a realizar fue el cálculo de la irregularidad del borde y asimetría. El cálculo de IC, se presenta en (1), en donde P, es el perímetro y A, es el área de la lesión.

 $(1)$ 

$$
IC = \frac{P^2}{4\pi A}
$$

Por otro lado, IA, es calculado utilizando (2), este índice nos permite calcular la elongación de la lesión.

$$
IA = \frac{\lambda_1}{\lambda_2},\tag{2}
$$

Para poder calcular los índices previamente mostrados, es necesario utilizar los momentos geométricos. El primero de ellos es el momento de orden cero (M00) (3), con el que podemos calcular el área (A) de un borde cerrado:

$$
M_{00} = \sum_{x} \sum_{y} I(x, y) \quad (3)
$$

El perímetro (P), es relativamente sencillo de obtener, una vez que se tiene el borde cerrado de la lesión, por lo que con estos dos parámetros (A y P) es posible obtener IC. Para el caso de IA, se obtiene a partir de (4).

$$
\lambda_1 = \frac{m_{20}^c + m_{02}^c - \sqrt{(m_{20}^c - m_{02}^c)^2 + 4(m_{11}^c)^2}}{2},
$$
\n
$$
\lambda_2 = \frac{m_{20}^c + m_{02}^c + \sqrt{(m_{20}^c - m_{02}^c)^2 + 4(m_{11}^c)^2}}{2}.
$$
\n(4)

En donde se requiere calcular los momentos geométricos de orden 1 (M11) (5) y 2 (M02 y M20) (6)

$$
M_{1,1} = \sum_{x} \sum_{y} xyI(x, y) \tag{5}
$$

$$
M_{2,0} = \sum_{x} \sum_{y} x^2 I(x, y)
$$
  

$$
M_{0,2} = \sum_{x} \sum_{y} y^2 I(x, y)
$$
 (6)

Aprendizaje

En esta fase de aprendizaje se construye el árbol de decisión utilizando el algoritmo ID3, desarrollado por Quinlan [12]. Este algoritmo nos permitirá construir un árbol decisión y generar reglas, las cuales son utilizadas para la clasificación del melanoma maligno. Este algoritmo se basa en el concepto de cálculo de entropía

$$
E(S) = \sum_i -p_i \log_2 p_i
$$

de los atributos y la forma como se van definiendo los atributos en el árbol es con base al que tiene la mayor ganancia de información.

En la Figura 4, se muestra el árbol de decisión generado por el algoritmo ID3. Para el caso de IC, los índices que nos clasifican directamente que es un melanoma maligno, se encuentra en el rango de [1.598 - 5.098], caso contrario del rango de [-inf – 1.598], que tiene que verificar los rangos de IA. Cabe hacer mención que una vez que se implementó la regla en el dispositivo móvil, en la elección de la regla para el caso de que el valor de IC calculara el valor igual a 1.598, se definió en la condición, que si era menor se elegía la rama izquierda, es decir, la que nos permitía evaluar IA, en caso de que fuera mayor o igual la clasificación nos llevaba a la hoja de Maligno.

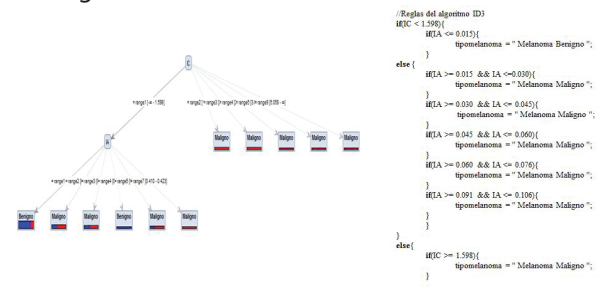

*Figura 4. Árbol de decisión generado con algoritmo ID3*

#### 3.5 Clasificación

Finalmente, la última etapa de la metodología empleada, se refiere a la clasificación de las lesiones en melanoma maligno o benigno. Es decir, obtenidas las reglas de decisión mediante el árbol construido con el algoritmo ID3, se realiza la programación en el dispositivo Android para poder clasificar los ejemplos de lesiones. Estas reglas son programadas en el lenguaje Java para Android.

El dispositivo móvil que se utiliza, presenta una interfaz sencilla, la cual sólo captura la imagen de la lesión, realiza todo el proceso de extracción del patrón y cálculo de los índices de asimetría, para posteriormente evaluar dichos índices en las reglas de decisión.

Para el desarrollo de la aplicación se utilizó el entorno de desarrollo Juno 4.4.2, con el fin de poder desarrollar la aplicación en la plataforma Android utilizando el lenguaje java, la librería que nos facilitó el desarrollo de los algoritmos de procesamiento de imágenes fue OpenCV en su versión 2.4.9. En la Figura 5, se presenta la ejecución del dispositivo móvil en dos lesiones.

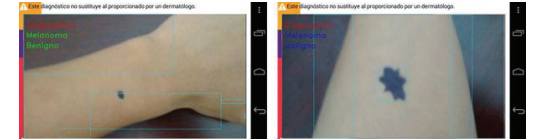

*Figura 5. Resultados de la ejecución del dispositivo móvil*

#### 4. RESULTADOS

En esta sección se presentan los resultados obtenido de la aplicación de reconocimiento de melanoma maligno en un dispositivo Android.

Para la elección de las técnicas de procesamiento de imagen, se tuvo que realizar una experimentación exhaustiva de todo el proceso completo y con todas las imágenes, y la que obtuvo mejor calidad fue el conjunto de técnicas utilizadas. En la Figura 6 se presenta un conjunto de experimentos del proceso completo, es decir desde la captura de la imagen, aplicación de operaciones morfológicas, filtrado de imágenes con Blur, Gaussian Blur y Median Blur, la detección de bordes con Prewitt, Sobel y Canny, hasta el cálculo de la asimetría. Finalmente, las técnicas que mejor resultados nos dieron fueron la aplicación de dilatación, el filtro medianBlur y el operador Canny.

Una vez elegidas las técnicas de procesamiento de imágenes que en las pruebas realizadas fueron las mejores valoradas. Se procedió a evaluar la precisión del árbol de decisión obtenido (Figura 4). Para esto, se utiliza la validación cruzada con un conjunto de 50 imágenes de lesiones de melanoma maligno y un conjunto de 50 imágenes de lunares u otras lesiones que no pertenecen a la clase de melanoma maligno. En la Tabla 2, se presentan los resultados obtenidos. Obsérvese que la precisión fue del 76%. El árbol de decisión clasificó en 38 ocasiones como maligno y se equivocó 12 veces, el mismo caso es para la lesión Benigno.

Tabla 2. Evaluación de predicción de melanoma maligno y benigno con validación cruzada

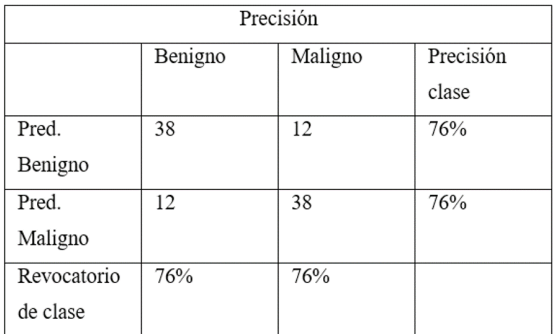

Sin embargo, siendo una aplicación para una afectación tan importante como es el melanoma maligno es necesario trabajar mucho más en la precisión, de tal manera que se puedan obtener mejores precisiones y el sistema no se equivoque.

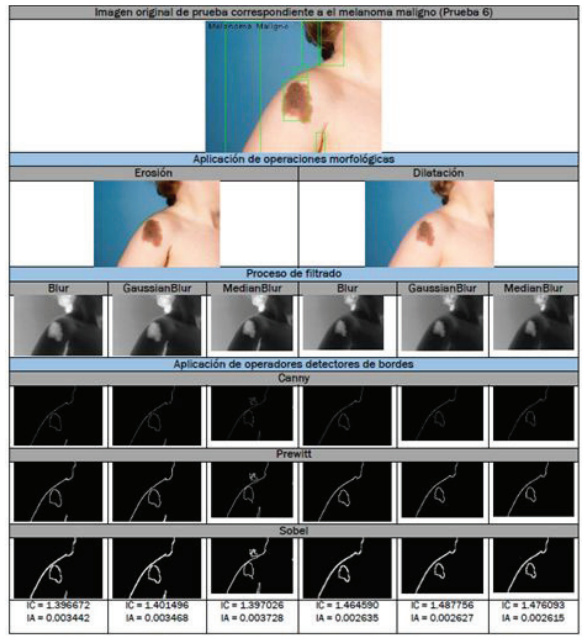

*Figura 6. Pruebas realizadas con las operaciones morfológicas, detectores de bordes y cálculo de IC e IA*

Finalmente, se puede observar en la Figura 7, un diagrama de actividad en donde se muestra la interacción del usuario con el sistema. Se puede observar que el sistema una vez que obtiene la imagen de la lesión, se inicia con un conjunto de métodos de la librería de OpenCV que permiten el diagnóstico del melanoma maligno o benigno.

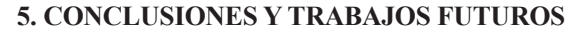

En este artículo se presenta una aplicación móvil en Android para el reconocimiento de melanoma maligno, utilizando solo dos características basadas en la Asimetría y la irregularidad del borde. Con las características obtenidas, se construye un árbol de decisión con el algoritmo ID3. Los resultados obtenidos no son muy precisos (76%), sin embargo, se podrían mejorar utilizando más características tomando en cuenta la regla ABCD. De igual manera, sería muy útil que se tuviera una base de datos más amplia y de mejor calidad de imágenes de melanoma maligno con el fin de mejorar la extracción de características y la precisión de la clasificación. Cabe resaltar que al desarrollar la aplicación en la plataforma Android y utilizando la librería OpenCV ayudó mucho en los tiempos de implementación. Sin embargo, los algoritmos implementados en la librería es necesario optimizarlos de tal manera que mejoren los tiempos de respuesta en la clasificación del patrón entrenado.

Además, se pretende experimentar con modelos computacionales mucho más robustos, tal es el caso de las redes neuronales, el clasificador bayesiano, los modelos ocultos de markov y las máquinas de soporte vectorial, con el fin de evaluar que técnica es la más adecuada para el reconocimiento de melanoma maligno. De igual manera, mejorar el procesamiento de imágenes con el fin de que el sistema pueda trabajar en entornos menos controlados.

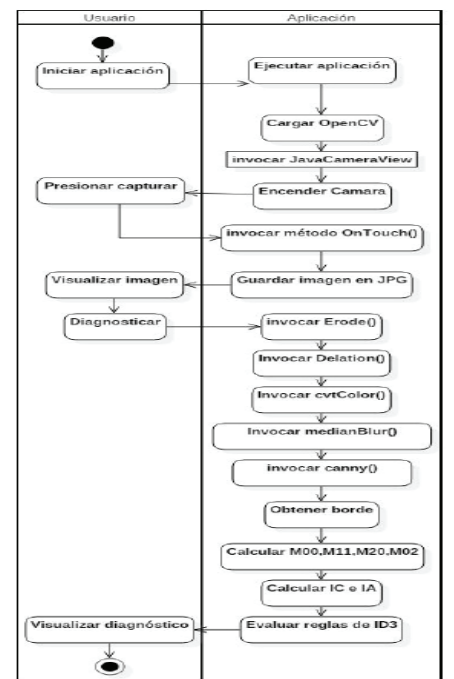

*Figura 7. Diagrama de actividad que muestra la interacción de la aplicación con el usuario*

#### REFERENCIAS

 [1] Zaballos, P., Carrera, C., Puig, S., Malvehy, J. Criterios dermatoscópicos para el diagnóstico del melanoma. Medicina Cutánea Ibero-Latino-Americana. 2004, 32 (1), 3-17.

[2] Lee, T. K., McLean, D. I., Atkins, M. S. Irregularity index: a new border irregularity measure for cutaneous melanocytic lesions. Medical image analysis. 2003, 7(1), 47-64.

[3] Celebi, M. E., Kingravi, H. A., Uddin, B., Iyatomi, H., Aslandogan, Y. A., Stoecker, W. V., Moss, R. H. A methodological approach to the classification of dermoscopy images. Computerized Medical Imaging and Graphics. 2007,31(6), 362-373.

[4] Ogorzałek, M., Alekseenko, A., Surówka, G., Nowak, L. Modern techniques for computer-aided melanoma diagnosis. INTECH Open Access Publisher, 2011.

[5] Sánchez-Hernández, J. P., Hernández-Rabadán, D. L. Comparison of classification methods applied to the diagnosis of malignant melanoma using asymmetry. Programación Matemática y Software. 2014, 6(2), 51-56.

[6] Patel, S., Eluri, M., Boyers, L. N., Karimkhani, C., & Dellavalle, R. Update on mobile applications in dermatology. Dermatology Online Journal. 2015, 21(2), 1-5.

[7] Vañó-Galván, S., Paoli, J., Ríos-Buceta, L., Jaén, P. Skin self-examination using smartphone photography to improve the early diagnosis of melanoma. Actas Dermo-Sifiliográficas. 2015, 106(1), 75-77.

[8] University of Michigan Health System (UMHS). Skin Cancer Self-Exam Mobile App. Recuperado el 17 de diciembre de 2015 de http://www.uofmhealth. org/patient%20and%20visitor%20guide/myskin-check-app, 2015.

[9] Cardiff University (CU). Virtual Dermatoscope – iPhone App. Recuperado el 17 de diciembre de 2015 de http://sites.cardiff.ac.uk/dermatology/courses/ an-introduction-to-dermoscopy/virtual-dermatoscope-iphone-app/ , 2015.

[10] Cook, W. Is that little mole a big problem? Ask Doctor Mole, the smartphone app that checks for signs of skin cancer [en línea]. Daily mail seccion science. Recuperado el 17 de diciembre de 2015 de http://www. dailymail.co.uk/sciencetech/article-2212200/Doctor-Mole-The-smartphone-app-checks-signs-skin-cancer. html, 2012.

[11] Ávila de Tomas, J.F. APP´s Medicina., Dermomap. Recuperado el 17 de Diciembre de 2015 de https:// appsmedicina.com/es/apps/detalle\_app.php?id=16 , 2014.

[12] Quinlan, J. R. Induction of decision trees. Machine Learning. 1986, 1(1), 81-106.

#### ACERCA DE AUTORES

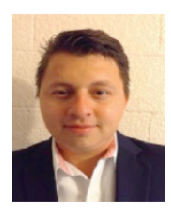

Juan Paulo Sánchez Hernández es Doctor en Ciencias Computacionales por el Instituto Tecnológico y de Estudios Superiores de Monterrey campus Cuernavaca en donde desarrolla su tesis en el área de optimización combinatoria. Actualmente es profesor en la Universidad Politécnica del Estado de Morelos desde 2012. Realiza investigación en el área de optimización combinatoria y el reconocimiento de patrones. Además, es miembro del sistema nacional de investigadores (Candidato).

Jorge Luis Pinzón Salazar, es egresado de la carrera de ingeniería en informática en la Universidad Politécnica del Estado de Morelos. En dicha universidad desarrolla su tesis relacionada con la implementación de una aplicación móvil que reconocía imágenes estáticas de melanoma maligno. Sus principales intereses son el desarrollo web y móvil.

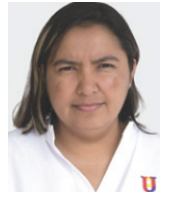

Alma Delia Nieto Yañez es Doctora en Ciencias Computacionales en el Instituto Tecnológico y de Estudios Superiores de Monterrey Campus Cuernavaca y su trabajo doctoral lo realizó en el área de optimización. En agosto de 2009 ingresó como profesora de tiempo completo de la carrera de Ingeniería en Informática en la Universidad Politécnica del Estado de Morelos (UPEMOR). Dentro de la UPEMOR es miembro del cuerpo académico de la carrera de Ingeniería en Informática denominado "Tecnologías Web". Tiene interés especial en el área de Optimización, en particular, el diseño de métodos híbridos para resolver diferentes clases problemas, así como en su paralelización.

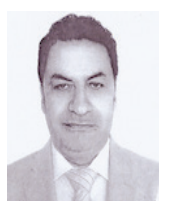

Miguel Ángel Velasco Castillo es egresado de la Universidad Nacional Autónoma de México con grado de maestría. Actualmente es profesor de tiempo completo en la Universidad Politécnica del Estado de Morelos en la dirección académica de Electrónica y Telecomunicaciones. Cuenta con más de 28 años de experiencia en el ámbito laboral en el área de las telecomunicaciones, en sistemas de radio frecuencia, enlaces satelitales y de microondas, enlaces de telefonía celular y sistemas electrónicos de alta frecuencia. En el ámbito académico cuenta con más de 14 años colaborando en proyectos electrónicos para desarrollos académicos y de investigación.

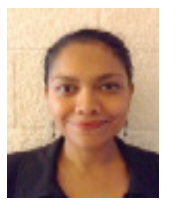

Deny Lizbeth Hernández Rabadán es Doctora en Ciencias Computacionales por el Instituto Tecnológico y de Estudios Superiores de Monterrey en donde desarrolla su tesis en el área de procesamiento de imágenes. Ha colaborado en proyectos de investigación con el centro de investigación en biotecnología (CEIB) de la UAEM. Actualmente es profesora por asignatura en la Universidad Politécnica del Estado de Morelos en donde colabora como docente y dirige tesis de licenciatura y maestría. Es miembro del Sistema Estatal de Investigadores y sus principales intereses son el reconocimiento de patrones y la visión computacional.